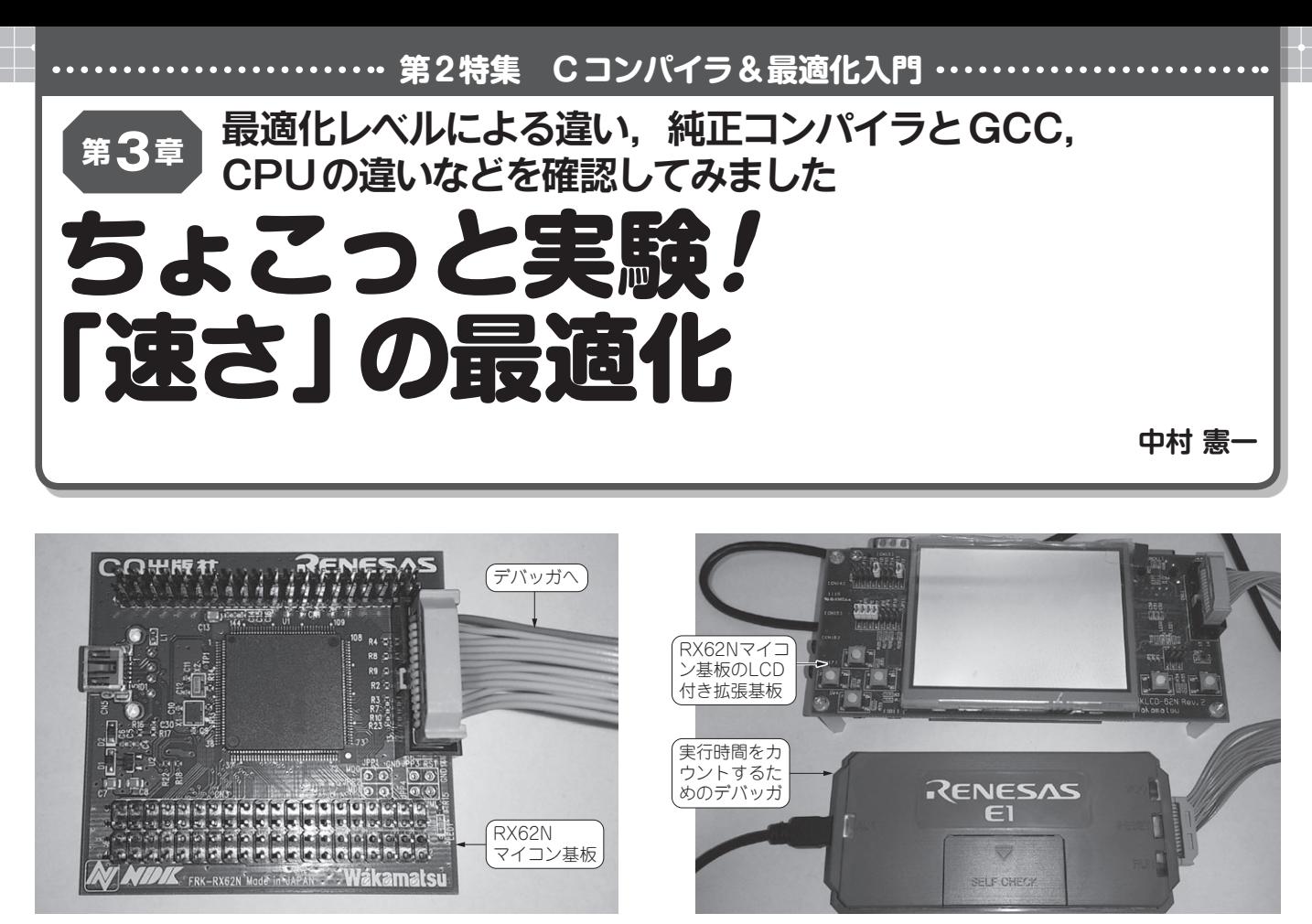

(a) RX62Nマイコン基板 **(b)** またのは、 (b)実験のための周辺装置

**写真 1 CPUメーカ純正コンパイラの速度最適化オプションを確認する実験に使ったハードウェア** 本誌 2011年 5月号付属 RX マイコン基板と、液晶ディスプレイ付きの別売拡張基板 (WKLCD-62N, 若松通商), E1デバッガを使用. コンパイラによる最適化の効き目をE1デバッ ガのステップ・カウント機能で測る

 本稿では,コンパイル時における速度の最適化オプショ ンの効き目について,実験を交えて解説します.満足する 実行速度を得るためには,プログラムの設計だけでなく, コンパイル時の最適化も重要です. (編集部)

## CPUメーカ純正コンパイラで試す

## **● 実験に使ったハードウェア…RXマイコン**

 液晶ディスプレイ(LCD)を使用する場合は,一般に制御 用の特別なハードウェア 「LCDコントローラ」を用意しま す.プログラムを最適に作成し,コンパイラやリンカの最 適化機能を活用できれば,LCDコントローラなしのマイコ ンだけで液晶ディスプレイ表示することも可能です.

 例えば,本誌2011年5月号に付属したRXマイコン基板 の「もぐらたたき」プログラムでは,別売の液晶ディスプレ イ付き拡張基板を,搭載RX62Nマイコンからダイレクト・ ドライブしています(**写真 1**).RAM上で生成した絵を水平 周期や垂直周期にあわせてLCDに描画できるように,RX マイコンの処理能力や使用できるリソースを考慮して上手 にプログラミングしています.

 この例では,コンパイラやリンカの最適化機能までは使 用していませんが,コンパイラやリンカの最適化機能を活 用すれば,さらに実行速度を上げることが可能です.本稿 で最適化によってどれくらい実行速度が上がるか確認して みます.

## **● ルネサス純正HEWコンパイラで使える最適化オプ** ション

 RXマイコンを提供するルネサス エレクトロニクスの統 合開発環境HEW(**図 1**)は,H8,SH,RXなどのCPUアー キテクチャ向けのソフトウェアを開発できます. HEWの最 適化オプションを紹介します.

HEW上の「ビルド」メニューから、ターゲットのRXマイ コン用にRX Standard Toolchainを選択します.「コンパイラ」 タブを選択し,カテゴリから「最適化」を選択すると最適化の 設定画面になります.この画面では,**図2**の設定を行えます.